# **Mini Bluetooth Keyboard Mouse Combo**

**User's Manual Ver:K10BT 3.0** 

# **1.Package Contents**

- l Bluetooth Mini Keyboard with Touchpad
- l Bluetooth USB Dongle (Optional)
- l USB Charging Cable
- l User Manual

# **2. Connecting the keyboard**

a. Make sure the power switch is turned to the "on" position, the **green LED** will illuminate for 2 seconds.

b. Press the "Bluetooth Pair/Connect Key" on the keyboard, the **green LED** will blink intermittently.

c. Go to the Bluetooth settings of your device and select the keyboard "Bluetooth 3.0 Macro Keyboard" to pair. You may be prompted to enter a password.

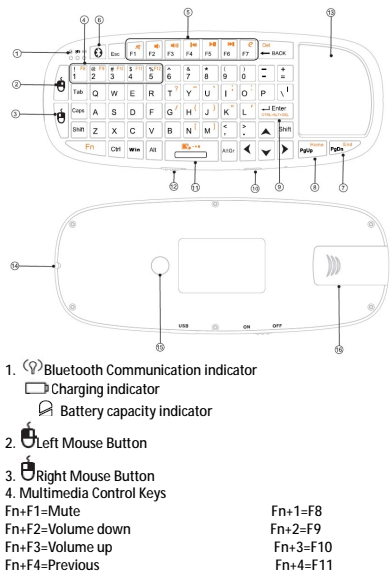

## **1. Keyboard Diagram**

Fn+F5=Play/Pause Fn+5=F12 Fn+F6=Next Fn+F7=Internet 6. Bluetooth Pair / Connect Key 7. Page Down  $Fn + PnDn = Fnd$ 8. Page Up Fn+ PgDn = Home 9. Fn+ENTER = Go to Task

Manager etcs

- 10. USB Charging Port Function
- 11.  $Fn + \blacksquare \rightarrow \blacksquare$  = Touchpad DPI Adjustable
- 12. Power switch
- 13. Touch pad Fn+Touchpad =Mouse Wheel
- 14. Laser Pointer
- 15. Laser Pointer Button
- 16. Bluetooth Dongle(Optional)

## **2. Specification**

- F Measurements (LxWxH): 154x62.5x12mm
- F Weight (grams): 66g
- F Operational Range: up to 8 meters
- F Suitable temperature: -10 ℃ to +55 ℃
- F Battery Type: Built-in lithium-ion battery
- F Operation voltage: 3.3V
- F Operation current: < 80mA
- F Charging current: < 300mA
- F Sleep current: < 1mA

#### **Computer System Requirements**

l Windows 98/ME/2000/XP/Vista/7

l Mac OS 10.2.8 or Later

**Mobile System Requirements** 

l Google Android

- l Apple IOS 4 or Later
- l Microsoft Windows Mobile 5.0 or Later
- l Nokia Symbian S60 System
- l Sony Playstation 3

### **3. Battery**

a. Warning: the battery may not be fully charged so we recommend charging the unit for at least 20-30 minutes before the first use.

b. Charging the keyboard

 i. Connect the USB cable from your keyboard to the USB port on your computer or USB wall adapter, When connected, the **Red LED** will illuminate and get dimmer as the battery charge level nears capacity.

 ii. You can use the keyboard while charging it.

c. If you do not use the keyboard for a prolonged period of the time, the battery will discharge

d. Overcharging the battery can reduce the life of the battery.

e. Batteries can be effected by extreme

temperatures. Keep the keyboard at room temprature.

## **4、Software Setup**

#### **Google Android OS**

- 1. On your PC, insert the Driver CD and access the drive by clicking on "My Computer".
- 2. Open the "Android" folder and copy the file labeled "android.apk" to your android's memory card.
- 3. On your device, open"Market" and install the "AppManager" Software.
- 4. Tap Install from SD option and run the" android.apk" file.
- 5. You will be presented with a screen requesting activation. Make sure to click "OK" with an active internet connection.
- 6. Make sure your Bluetooth mini keyboard is in the pairing mode and access the "Bluetooth Keyboard" icon under the main menu.
- 7. Make sure that Bluetooth is turned on and tap on" Search and Connect". The software will automatically find the keyboard and connect to it.

#### **Troubleshooting:**

Keyboard Disconnected-If your device loses the connection with the keyboard, you can reconnect by pressing the reconnect button.

#### **Windows OS(IVT Bluetooth Stack)**

- 1. Make sure that Bluetooth is enabled on your PC.
- 2. Double click on the Bluetooth icon and select"Bluetooth Device Discovery".
- 3. Right click on the Bluetooth keyboard found and click on"Refresh Services".
- 4. Right click on the Bluetooth keyboard and select"Connect-Bluetooth Input Service".
- 5. A popup dialog will appear with a code.Input this code to the keyboard and press OK.The system will automatically install the drivers for the keyboard.

## **Windows OS(Broadcom Bluetooth stack)**

- 1. Make sure that the Bluetooth function is active on your PC. Double click the Bluetooth icon, then click "View devices in range"
- 2. Click "Search devices in range" and wait until the Mini Bluetooth keyboard is discovered.
- 3. Right clicking the detected

keyboard brings a popup menu. Click "Connect device".

- 4. Press YES to connect to the "Human interface Device"
- 5. Using the Mini Bluetooth keyboard, type the number displayed on the screen, then press enter.

#### **Linux(Ubuntu)**

- 1. Make sure that the Bluetooth function is active on your PC. Click the Bluetooth icon and select "Setup new device"
- 2. A wizard window opens, read the text and press "Forward"
- 3. Wait until the keyboard is discovered, then select it and press "Forward"
- 4. Type the code display on the Mini Bluetooth keyboard, then press Enter

# **5、Troubleshooting**

Below are some basic troubleshooting scenarios for the device. Please contact support from the place of purchase if you are unable to resolve any issues with the device.

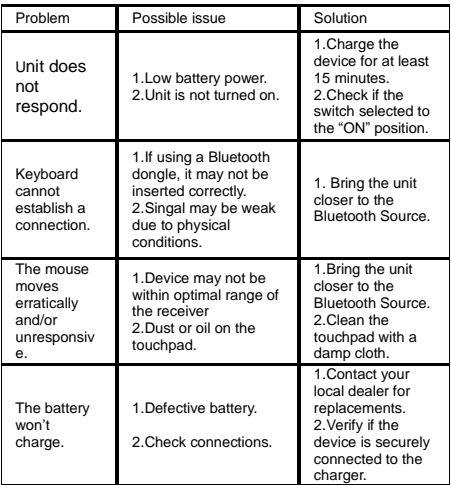

# **6、Maintenance**

l Do not attempt to disassemble the device or replace rechargeable battery. Doing so will void the warranty.

- l The battery will discharge if stored for a long period of time without usage.
- l Use the specified charger. Disconnect the device after the battery has been fully charged. Overcharging the battery will shorten the life span of the battery.
- l Do not expose the device in extreme heat or cold. Extreme temperatures will cause the life span of the battery to shorten.
- l Use only a damp cloth with mild soap to clean the device. Solvents and other cleaning agents may cause damage to the device

#### **Notes:**

Since devices using Bluetooth technology communicate. The connection can be subject to interference from obstructions, such as walls, or other electronic devices

In line with the policy of continued development. The manufacturer reserves the right to amend The specifications without prior notification, The pictures and date in the stylebook are consult only. If there is fluctuation. According to the real object please.